# **IKCNFTEL**

# POLSKI

# Konftel 300Wx Skrócona instrukcja obsługi

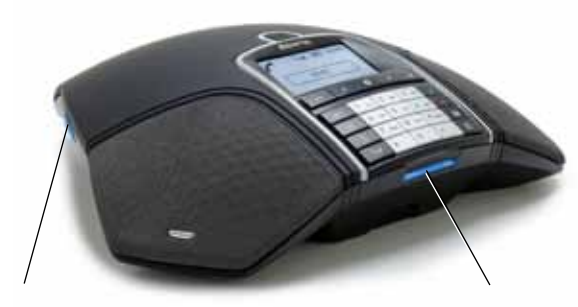

#### Gniazdo na kartę pamięci SD

Można rejestrować realizowane połączenie i wykorzystać telefon Konftel 300Wx jako dyktafon.

Naciśnij klawisz  $\bullet$  , aby rozpocząć lub zatrzymać rejestrowanie.

Nagrania są dostepne w menu.

#### Diody

Niebieska świeci Połączenie w toku

Konftel 300Wx to zasilany bateryjnie, bezprzewodowy telefon konferencyjny, który można podłączyć do systemów DECT, telefonów komórkowego lub komputerów. Aparat można podłączyć do stacji bazowej DECT firmy Konftel lub dowolnego systemu DECT z obsługą profilu GAP/CAT-iq.

Pełna instrukcia obsługi, zawierająca szczegółowe informacje o opcjach połączeń i funkcjach, jest dostępna w naszej witrynie internetowej: www. konftel.com/300wx.

#### Niebieska pulsuje Połączenie przychodzące Czerwona pulsuje Wstrzymanie, mikrofon i głośnik wyłączone Czerwona świeci Wyciszenie, mikrofon wyłączony

#### Wyświetlane symbole

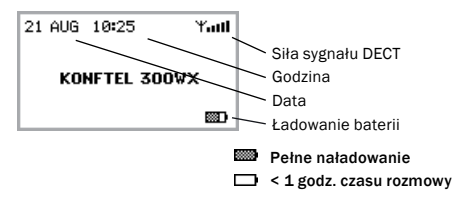

#### Ładowanie baterii

Ładowanie baterii polega na odłożeniu aparatu Konftel 300Wx na stację bazową lub podłączeniu do niego kabla zasilającego.

Maksymalnie naładowana bateria zapewnia do 60 godzin czasu rozmowy. Telefon Konftel 300Wx informuje, kiedy pozostała mniej niż godzina czasu rozmowy.

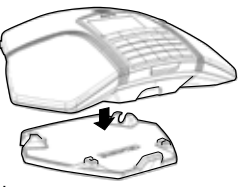

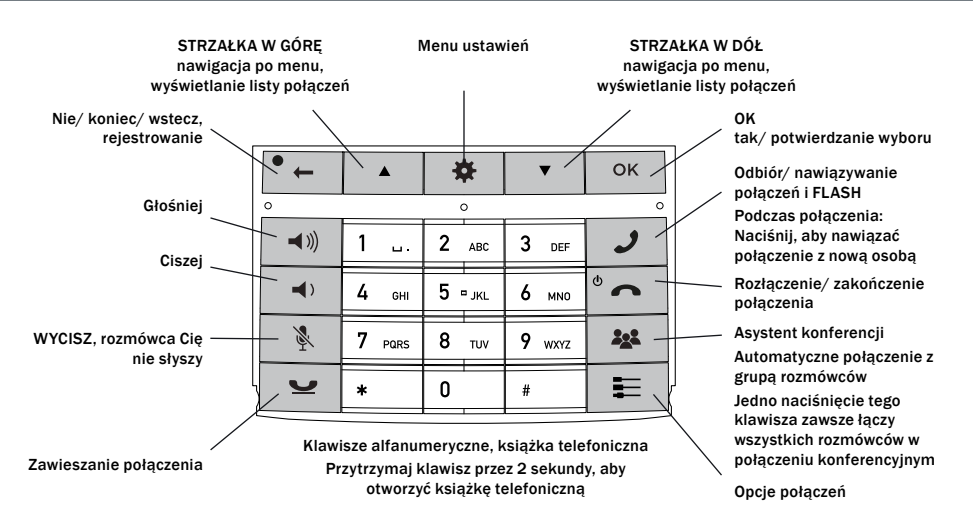

#### Nawigacja po menu i zmiana ustawień

Menu telefonu Konftel 300Wx zawiera następujące opcje: KSIĄŻKA TEL. USTAWIENIA ASYSTENT KONF. **REJESTROWANIE STATUS** 

- $\Rightarrow$  Naciśnii klawisz  $\clubsuit$ .
- Używając klawiszy strzałek, wybierz żądaną opcję menu. Naciśnij OK, aby potwierdzić.
- $\Rightarrow$  Aby anulować ustawienie lub cofnąć się o jeden poziom w menu, naciśnij klawisz<sup>•</sup>
- $\Rightarrow$  Aby zamknąć menu, ponownie naciśnij klawisz  $\clubsuit$ .
- Pamiętaj, że po dokonaniu zmian w ustawieniach musisz nacisnąć OK, aby je aktywować.

## WPROWADZENIE

#### Rejestrowanie stacji bazowej

- $\Rightarrow$  Przełącz stację bazową w tryb rejestrowania.
- $\Rightarrow$  Wybierz  $\stackrel{\leftrightarrow}{\bullet}$  > USTAWIENIA > DECT > REJESTRUJ.
- $\Rightarrow$  Wybierz stacie bazowa (1-4).
- $\Rightarrow$  Woisz kod PIN stacji bazowej.
- Domyślny kod *stacji bazowej DECT firmy Konftel* to 0000.

*Telefon konferencyjny wyszuka teraz stację bazową. Stacja bazowa musi znajdować się w trybie rejestrowania. Jeśli rejestrowanie powiedzie się, na wyświetlaczu pojawi się komunikat* SUKCES*.*

*Telefon konferencyjny jest teraz gotowy do* 

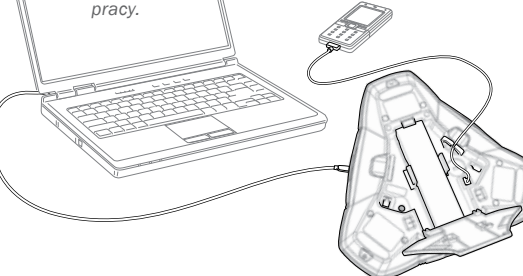

Korzystanie z komputera

- Podłącz telefon Konftel 300Wx do komputera otrzymanym kablem USB.
- $\Rightarrow$  Sprawdź, czy aparat Konftel 300Wx USB Audio jest ustawiony jako urządzenie dźwiękowe w ustawieniach komputera.

#### Nawiązywanie połączeń VoIP

 Nawiąż połączenie (lub odbierz połączenie przychodzące), używając oprogramowania komputerowego VoIP, na przykład oprogramowania do konferencji internetowych, Microsoft Lync® lub Skype®.

#### Korzystanie z telefonu komórkowego

- $\Rightarrow$  Podłacz telefon komórkowy za pomoca opcjonalnego kabla.
- $\Rightarrow$  Naciśnii klawisz  $\equiv$ . Wybierz opcie MOBILE i naciśnij OK, aby potwierdzić.

#### Nawiązywanie połączeń komórkowych

- $\Rightarrow$  Naciśnii  $\rightarrow$  aby właczyć telefon Konftel 300Wx.
- $\Rightarrow$  Nawiąż połączenie za pomocą telefonu komórkowego.

Gniazdo mini-USB do podłączenia komputera

# **POŁACZEŃ**

#### Odbieranie i nawiązywanie **POŁACZEŃ**

- $\Rightarrow$  Naciśnii  $\rightarrow$  aby odebrać połączenie przychodzące.
- $\Rightarrow$  Wybierz numer i naciśnii  $\rightarrow$  aby nawiazać połączenie.
- Naciśnij klawisz strzałki, aby otworzyć listę połączeń zawierającą wcześniej wybierane numery. Połącz się, naciskając .
- Naciśnij i przytrzymaj klawisz alfanumeryczny przez dwie sekundy, aby połączyć się z kontaktem w książce telefonicznej.

#### Podczas połączenia

- Zmień głośność głośnika używając klawiszy $\blacktriangleleft$ <sup>1</sup> $\implies$ i $\blacktriangleleft$ <sub>2</sub>.
- $\Rightarrow$  Naciśnij klawisz &, aby wyłączyć mikrofon.
- $\Rightarrow$  Naciśnij klawisz  $\bullet$ , aby zawiesić połączenie.

*Mikrofon i głośnik są wyłączone, a połączenie jest zawieszone.* 

 Ponownie naciśnij ten sam klawisz, aby wznowić połączenie.

 Jeśli podczas nawiązywania połączeń wielostronnych występują problemy: Sprawdź w instrukcji obsługi, jak wprowadzić wymagane ustawienia.

# Dodawanie rozmówcy

- $\Rightarrow$  Naciśnij klawisz w trakcie połączenia. *Połączenia w toku zostaną wstrzymane i usłyszysz drugi ton wybierania.*
- Wybierz numer drugiego uczestnika, naciśnij i zaczekaj na odpowiedź.
- $\Rightarrow$  Naciśnij klawisz  $\rightarrow$ , aby połączyć wszystkich uczestników spotkania.

## Asystent konferencji

Można tworzyć grupy złożone z maksymalnie sześciu osób, otwierając  $\clubsuit$  > ASYSTENT KONF. > DODAJ GRUPĘ.

- $\Rightarrow$  Naciśnij klawisz  $22$  i wybierz grupe konferencyjną. Naciśnij OK, jeśli chcesz sprawdzić, kto jest w grupie, oraz klawisz , aby nawiązać połączenie.
- $\Rightarrow$  Postępuj według instrukcji asystenta i odbierz, naciskając OK lub •...

*Kiedy zadzwoni następny uczestnik, połączenia w toku zostaną wstrzymane.*

*Po połączeniu się ze wszystkimi uczestnikami, zostaną oni automatycznie połączeni w połączeniu konferencyjnym.*

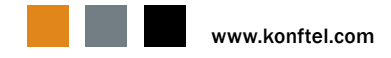